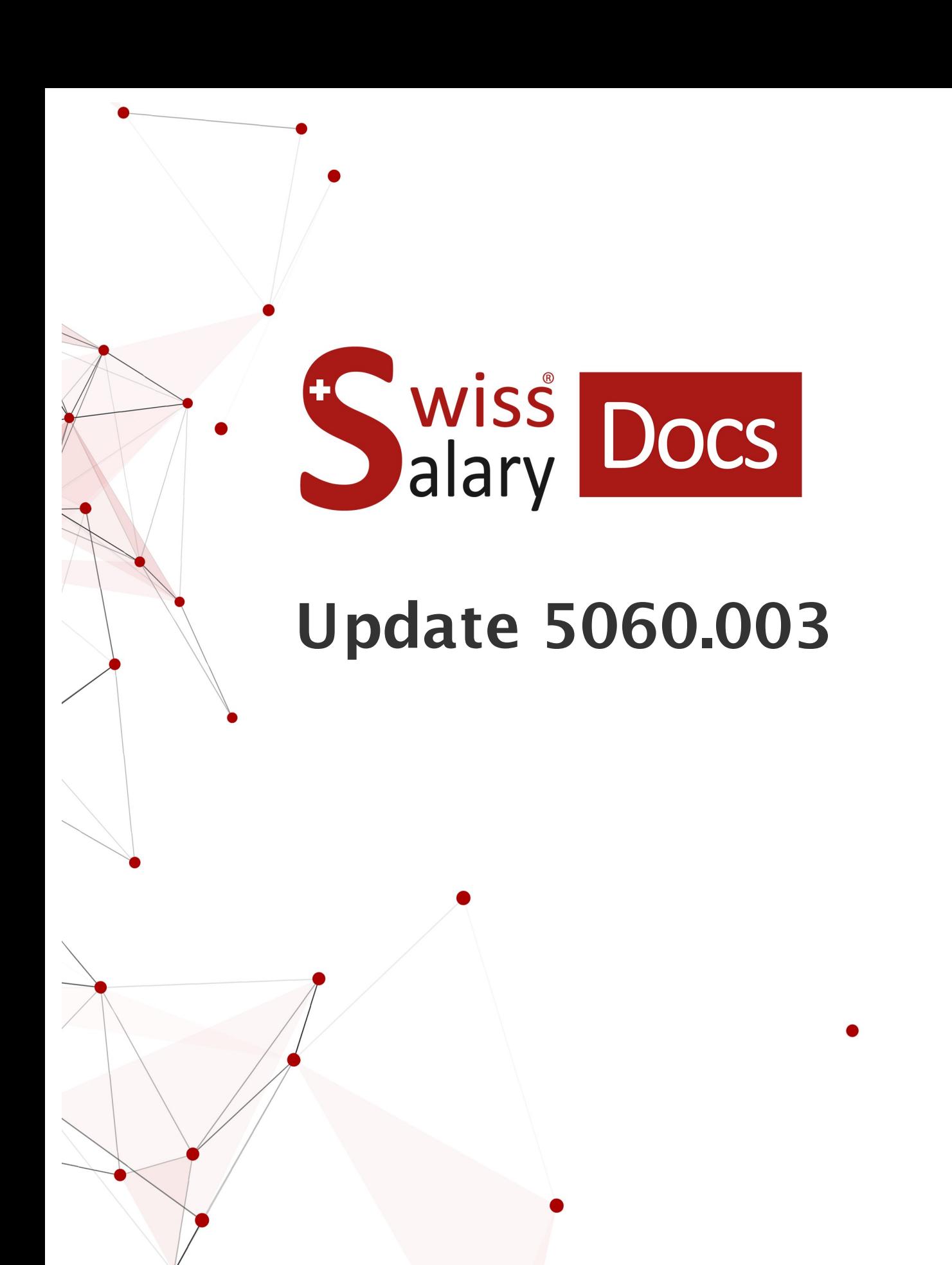

Date: Pour plus d'informations: [docs.swisssalary.ch](https://docs.swisssalary.ch/)21.02.2023

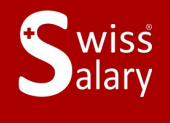

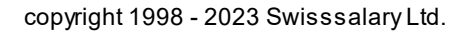

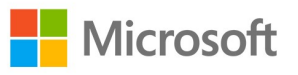

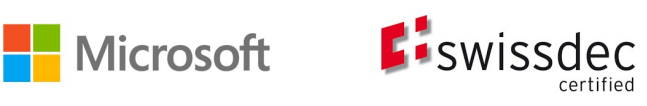

# **Informations légales**

SwissSalary Ltd. se réserve l'application de l'ensemble des droits découlant du présent document.

Aucun élément du présent ouvrage ne peut être reproduit, sous quelque forme ou de quelque manière que ce soit grafiquement, électroniquement ou mécaniquement, ni copié ou enregistré à l'aide d'un système de stockage d'informations et d'interrogation de données - sans l'autorisation écrite de SwissSalary Ltd.

SwissSalary Ltd. conserve intégralement tous ses droits de propriété intellectuelle, en particulier tous les droits de brevet, de conception, d'auteur, de protection des noms et des sociétés, ainsi que les droits concernant son savoir-faire.

Bien que ce document ait été rédigé avec le plus grand soin, SwissSalary Ltd. décline toute responsabilité en cas d'erreur, d'omission ou de dommages résultant de l'utilisation d'informations contenues dans le présent document ou de l'utilisation des programmes et du code source associé. SwissSalary Ltd. ne peut en aucun cas être tenue responsable des pertes de bénéfice, dommages commerciaux ou tout autre dommage provoqué ou supposé être provoqué, directement ou indirectement, par ce document.

#### **copyright 1998 - 2023 Swisssalary Ltd.**

Date de la modification: 21.02.2023

#### **Mentions légales**

SwissSalary AG (SwissSalary Ltd.) Bernstrasse 28 CH-3322 Urtenen-Schönbühl **Schweiz** 

[support@swisssalary.ch](mailto:support@swisssalary.ch) [swisssalary.ch](https://swisssalary.ch/) Tél.: +41 (0)31 950 07 77

#### **Média social**

**[Twitter](https://twitter.com/swisssalary) [Xing](https://www.xing.com/companies/swisssalaryltd.) [LinkedIn](https://www.linkedin.com/company/3851531) [Instagram](https://www.instagram.com/swisssalary.ltd/)** [Facebook](https://www.facebook.com/swisssalary.ch) [Youtube](https://www.youtube.com/channel/UCuKQoCXAYg5ImInBh602zFA)

**Certification [Swissdec](https://www.swissdec.ch/de/zertifizierte-software-hersteller/)** 

# **Index**

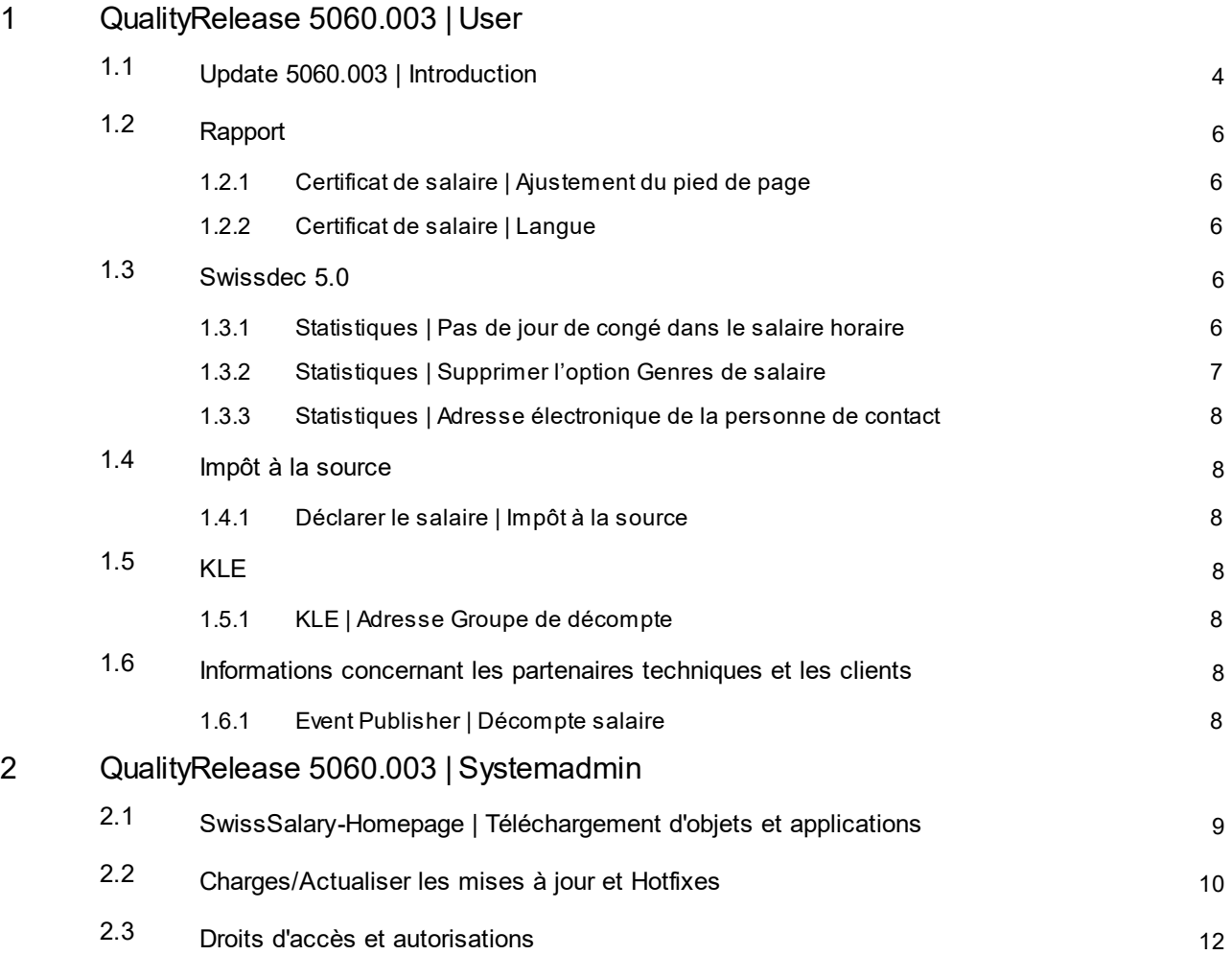

# <span id="page-3-0"></span>**1 QualityRelease 5060.003 | User**

# **1.1 Update 5060.003 | Introduction**

Chers clients SwissSalary, Chers partenaires SwissSalary,

Nous sommes heureux de vous présenter le manuel de la QualityRelease 5060.003 de SwissSalary du 13 février 2023. Une fois installée, vous détiendrez la version la plus récente de SwissSalary.

Vous trouverez un aperçu général des modifications majeures dans notre bulletin d'information ou sur notre site Internet swisssalary.ch, dans Magazine.

## **REMARQUES IMPORTANTES**

## q**Condition de base pré-requise**

Avant de démarrer le processus de mise à jour, veuillez vous assurer que la version SwissSalary 5060.000 ou une version ultérieure est installée.

Si des modifications spécifiques à l'entreprise ont été effectuées dans vos objets par défaut SwissSalary par votre partenaire Dynamics 365, vous devez impérativement contacter votre partenaire Dynamics 365 avant d'installer les objets. Assurez-vous de toujours travailler avec la version la plus récente. Nous prenons en charge la version la plus récente de SwissSalary, ainsi que la précédente.

## q**Mise à jour complète comprenant tous les objets disponibles**

Les mises à jour principales sont publiées aux alentours d'avril/mai, puis en octobre/novembre, conformément au cycle de publication de Business Central de Microsoft Dynamics 365. Client devra être redémarré après chaque mise à jour afin que le processus d'actualisation de la mise à jour puisse être exécuté. La version la plus récente est affichée sous 'Organisation'.

# **SwissSalary 365 | Business Central de Microsoft Dynamics 365 | SaaS Cloud Microsoft**

L'application SwissSalary 365 reste intégrée à la dernière version de Business Central de Microsoft Dynamics 365 ainsi qu'à la toute dernière version de SwissSalary. L'actualisation de l'application s'effectue en quelques clics, directement via le centre d'administration (voir notre [tutoriel](https://www.youtube.com/watch?v=Le5o_pxsh6w&t=14s)). Depuis la publication 5057.000, le tutoriel est également disponible dans le centre de rôles, dans Vidéos de produit.

## q**SwissSalary onPrem | Business Central de Dynamics 365**

La QualityRelease 5060.002 de SwissSalary est disponible pour les versions **Business Central** suivantes (onPrem/ Cloud privé) :

o **nouveau** Dynamics 365 Business Central 2022 Wave 2 - Version 21 (AL)

o Dynamics 365 Business Central 2022 Wave 1 - Version 20 (AL)

o Dynamics 365 Business Central 2021 Wave 2 - Version 19 (AL)

o Dynamics 365 Business Central Spring' 19 - Version 14 (C/AL)

o Dynamics 365 Business Central Fall' 18 - Version 13 (C/AL)

Pour la version 'Dynamics 365 Business Central 2021 Wave 2 - Version 19 (AL)', aucune mise à jour SwissSalary ne sera publiée à partir de la mise à jour 5061.000 (avril/mai 2023). Veuillez mettre à jour votre solution au moins à Business Central 2022 Wave 1 - Version 20 (AL) pour bénéficier des mises à jour.

Dans SaaS ( Public Cloud de Microsoft), nous soutenons toujours la version la plus récente, c'est pourquoi nous ne publions la SwissSalary QualityRelease 5060.003 que pour BC 21. Veuillez noter que les Sandboxes existantes doivent également être migrées pour que 5060.003 puisse être installé.

# q**SwissSalary onPrem | Dynamics NAV**

La QualityRelease 5060.002 de SwissSalary est disponible pour les versions **Dynamics NAV** suivantes (onPrem/en nuage privé) :

o Dynamics NAV 2018

o Dynamics NAV 2017

#### q**Clients SwissSalary CONSTRUCTION**

Les clients qui utilisent la solution SwissSalary CONSTRUCTION reçoivent cette mise à jour exclusivement pour la version 14 (C/AL) de 'Dynamics 365 Business Central Spring'. La mise à jour 5060.000 de SwissSalary et les QualityReleases qui y ont trait constituent la dernière mise à jour pour la version BC14. Les informations relatives aux étapes requises ont été envoyées par e-mail à nos clients via la solution SwissSalary Construction.

## q**Tarifs de retenue <sup>à</sup> la source, base de données des NPA et des banques, rôles d'autorisation par défaut de SwissSalary**

Assurez-vous de maintenir ces données à jour. SwissSalary publie régulièrement les derniers tarifs et données fixes dans SwissSalary Store. Vous pouvez actualiser ces données d'un clic via Organisation. Vous pouvez maintenant aussi actualiser les tarifs de RS par canton.

#### q**Centre de rôles**

Centre de rôles SwissSalary | RTC Clients à partir de Dynamics NAV 2017 jusqu'à la version 14 (C/AL) de Business Central Spring' 19.

SwissSalary offre un centre de rôles clair et intuitif depuis l'introduction de RTC Clients.

Nous vous souhaitons un travail agréable avec la toute nouvelle version SwissSalary et vous remercions de nous avoir soumis vos précieuses suggestions d'amélioration, grâce auxquelles nous avons réussi à perfectionner notre produit!

L'équipe SwissSalary

# <span id="page-5-0"></span>**1.2 Rapport**

# **1.2.1 Certificat de salaire | Ajustement du pied de page**

Task #11932 | 5060.003

Le pied de page du certificat de salaire a été remanié pour y intégrer les informations les plus récentes et les données relatives au formulaire ont été mises à jour.

# <span id="page-5-1"></span>**1.2.2 Certificat de salaire | Langue**

# Task #11956 | 5060.003

On a constaté que dans certains cas, le certificat de salaire n'était pas rédigé dans la langue adéquate. Pour résoudre ce problème, la règle suivante s'applique désormais:

- · Le code de langue déterminant est celui attribué au collaborateursur la fiche employé. Nous recommandons fortement de toujours renseigner le code de langue sur la fiche employé (DES pour l'allemand, FRS pour le français, ITS pour l'italien, ENU pour l'anglais)
- · Si un code de langue est attribué sur la localité de travail, il détermine la langue du certificat de salaire et donne la priorité au code de langue de la fiche du personnel.
- · Si le code de langue sur la fiche du personnel pour la localité de travail est vide, c'est la langue utilisateur du client qui sera utilisée.
- · Si un code de langue autre que DES, FRS, ITS ou ENU est sélectionné, c'est la langue utilisateur du client qui est utilisée.

Remarques:

- · Essentiellement les textes édités automatiquement dans la section 15 (Remarques) sont concernés par cette tâche.
- · Les libellés du certificat de salaire sont généralement édités dans les langues administratives (ex. : section 1 = Lohn, Salaire, Solario).
- · Si dans une section, le texte d'un genre de salaire est pris en compte sur le certificat de salaire, la traduction du genre de salaire correspondant est éditée. Si la traduction du genre de salaire n'est pas disponible pour le code de langue du collaborateur, c'est le texte du genre de salaire qui est édité.

# <span id="page-5-2"></span>**1.3 Swissdec 5.0**

# **1.3.1 Statistiques | Pas de jour de congé dans le salaire horaire**

# Task #11915 | 5060.003

Avec la version 5.0 de Swissdec, nous avons apporté, en collaboration avec l'OFS, une modification ayant trait au rapport de statistiques. Le rapport destiné à l'OFS contient des informations concernant les jours de congé (LeaveEntitlement) ou les indemnités de congé (Vacation). Ces deux informations ne doivent cependant en aucun cas être reportées avec une valeursupérieure à 0.00. Afin de pouvoir exporter ces informations, le droit aux absences et le contrat de travail qui ont été attribués au collaborateursont édités. Le droit aux absences est configuré de manière très variable chez nos clients. Les clients du secteur de construction par exemple, gèrent les congés des salariés payés à l'heure en partie en jours/heures et en partie en pourcentage pour les indemnités de congé. Nous avons instauré la règle suivante afin de n'exporter dans ces cas-là qu'une seule information pour le rapport de statistiques.

Salaire mensuel

- · L'une de ces options est sélectionnée dans l'onglet "Statistiques", sur la banque de données du personnel: contrat à durée indéterminée avec salaire mensuel, contrat à durée indéterminée avec salaire mensuel et temps de travail annuel, contrat à durée déterminée avec salaire mensuel, contrat d'apprentissage, contrat de stage
	- o Si des jours et des pourcentages sont configurés dans le Droit aux absences, des jours sont toujours exportés (priorité aux jours).
	- o Si uniquement des jours sont configurés dans le Droit aux absences, des jours sont exportés.
	- o Si uniquement des pourcentages sont configurés dans le Droit aux absences, des indemnités de congé sont toujours exportées. Ce cas de figure se présente rarement.
	- o Si ni des jours ni des pourcentages ne sont configurés dans le Droit aux absences, 0.00 est exporté pour les congés en jours et indemnités de congé.
	- o Si aucun Droit aux absences n'est attribué au collaborateur, 0.00 est exporté pour les congés en jours et indemnités de congé.

Salaire horaire

- · L'une de ces options est sélectionnée dans l'onglet "Statistiques", sur la banque de données du personnel : contrat à durée indéterminée avec salaire horaire, contrat à durée déterminée avec salaire horaire
	- o Si des jours et des pourcentages sont configurés dans le Droit aux absences, des indemnités de congé sont toujours exportées (priorité aux indemnités de congé).
	- o Si uniquement des jours sont configurés dans le Droit aux absences, des jours sont exportés. Ce cas de figure se présente rarement.
	- o Si uniquement des pourcentages sont configurés dans le Droit aux absences, des indemnités de congé sont toujours exportées.
	- o Si ni des jours ni des pourcentages ne sont configurés dans le Droit aux absences, 0.00 est exporté pour les congés en jours et indemnités de congé.
	- o Si aucun Droit aux absences n'est attribué au collaborateur, 0.00 est exporté pour les congés en jours et indemnités de congé.

Sans restriction de période (not time contraint)

- · L'une de ces options est sélectionnée dans l'onglet "Statistiques", sur la banque de données du personnel: contrat à durée indéterminée (provision - forfait - salaire à la tâche etc.), contrat à durée déterminée (provision - forfait -salaire à la tâche etc.), conseil d'administration
	- o Si des jours et des pourcentages sont configurés dans le Droit aux absences, des indemnités de congé sont toujours exportées (priorité aux indemnités de congé).
	- o Si uniquement des jours sont configurés dans le Droit aux absences, des jours sont exportés.
	- o Si uniquement des pourcentages sont configurés dans le Droit aux absences, des indemnités de congé sont toujours exportées.
	- o Si ni des jours ni des pourcentages ne sont configurés dans le Droit aux absences, 0.00 est exporté pour les congés en jours et indemnités de congé.
	- o Si aucun Droit aux absences n'est attribué au collaborateur, 0.00 est exporté pour les congés en jours et indemnités de congé.

# <span id="page-6-0"></span>**1.3.2 Statistiques | Supprimer l'option Genres de salaire**

Task #11770 | 5060.003

L'option "Z - LPP pour le rachat" ne doit plus être utilisée pour attribuer les genres de salaire pour les statistiques ESS lors de la transmission des données salariales avec Swissdec 5.0. Si cette option est sélectionnée, un message d'erreur s'affichera désormais.

# <span id="page-7-0"></span>**1.3.3 Statistiques | Adresse électronique de la personne de contact**

Task #11952 | 5060.003

Les 3 champs suivants doivent maintenant impérativement être renseignés lors du processus de déclaration de salaire:

- Gestionnaire
- Adresse email
- Téléphone

# <span id="page-7-1"></span>**1.4 Impôt à la source**

# **1.4.1 Déclarer le salaire | Impôt à la source**

Task #11921 | 5060.003

En cas d'exemption de l'assujettissement à l'Impôt à la source, un message d'erreur était généré lorsque celle-ci était traitée rétroactivement via TimeMachine. Cette erreur a été corrigée.

# <span id="page-7-2"></span>**1.5 KLE**

# **1.5.1 KLE | Adresse Groupe de décompte**

Task #11938 | 5060.003

Lors de la création de la fiche KLE assurance Case, l'adresse prise en compte est celle du Groupe de décompte. Si aucune adresse propre n'est saisie pour le Groupe décompte, c'est l'adresse issue des données de l'entreprise qui est prise en compte.

# <span id="page-7-3"></span>**1.6 Informations concernant les partenaires techniques et les clients**

# **1.6.1 Event Publisher | Décompte salaire**

Task #11880 | 5060.003

Nous avons créé un Event Publisher pour le décompte salaire. Il est ainsi possible d'implémenter des champs supplémentaires sur le décompte salaire à l'aide de PTE spécifiques au client pour répondre au souhait du client.

# <span id="page-8-0"></span>**2 QualityRelease 5060.003 | Systemadmin**

# **2.1 SwissSalary-Homepage | Téléchargement d'objets et applications**

# **Je travaille dans le Cloud SaaS de Microsoft Dynamics 365 Business Central (en ligne). Dois-je aussi télécharger et installerles objets surle site ?**

Non.

Sur notre site Web, vous trouverez uniquement les objets et applications pour les versions installées (sur site). Vous pouvez actualiser vos applications directement à l'intérieur de la solution SaaS [actualiser](https://www.youtube.com/watch?v=Le5o_pxsh6w).

Nous vérifions les adaptations spécifiques aux clients (ce qu'on appelle les PTE : extensions spécifiques au client) en permanence et avant chaque mise à jour. Elles devraient donc être disponibles comme d'habitude sans aucune action supplémentaire de votre part une fois la mise à jour exécutée. Vous ne devez pas les actualiser.

## **Comment accédez-vous à la zone client de SwissSalary (exclusivement pour les clients et partenaires SwissSalary onPrem)?**

Via <https://swisssalary.ch> vous arrivez sur notre site. Cliquez en haut à droite sur Connexion.

Connectez-vous à l'aide des informations de connexion spécifiques à votre entreprise (adresse e-mail). Sélectionnez ensuite la mise à jour NAV (Clients SwissSalary BC/NAV) ou la mise à jour CONSTRUCTION (clients SwissSalary BAU).

Les dernières mises à jour et correctifs à télécharger vous y sont proposés. (SwissSalary onPrem).

## **Quels autres documents pouvez-vous télécharger ?**

Outre la dernière mise à jour, les correctifs logiciels les plus récents (s'ils sont disponibles) sont téléchargés et installés dans SwissSalary. Vous restez ainsi au fait des dernières nouveautés concernant les objets (recommandé).

La bibliothèque des manuels actuels et d'autres informations sur SwissSalary sont actualisées et complétées en permanence, puis publiées via <https://docs.swisssalary.ch>.

Nous avons également créé un portail avec des questions les plus fréquemment posées dans Support sur la page *[SwissSalary](https://swisssalary.ch/fr/faq) Frequently Asked Questions (FAQ) et nous continuons à l'améliorer.*

## **Comment télécharger un fichier depuis Internet ?**

Cliquez sur l'icône correspondante et le téléchargement démarre aussitôt (vous trouverez ensuite le fichier sous "Téléchargements"):

# **Serai-je informé des nouveautés SwissSalary ?**

Nous communiquons à travers divers canaux, comme Yammer (SwissSalary Partner Network), le bulletin d'informations, le site Web et via Actualités, dans le centre de rôles.

# **Avez-vous des questions concernant notre site Web ou le téléchargement ?**

Veuillez contacter votre partenaire Dynamics 365, envoyez-nous un message électronique à l'adresse [support@swisssalary.ch](mailto:support@swisssalary.ch) ou appelez notre assistance téléphonique au +41 (0)31 / 950 07 77. Nous serons ravis de vous conseiller!

# <span id="page-9-0"></span>**2.2 Charges/Actualiser les mises à jour et Hotfixes**

## **Ces éclaircissements valent uniquement pourles clients qui ont installé les versions (sur site).**

1. Téléchargez les objets conformément aux descriptions du chapitre précédent.

REMARQUES IMPORTANTES:

Le manuel utilisateur se trouve sous [https://docs.swisssalary.ch.](https://docs.swisssalary.ch)

**QREMARQUES IMPORTANTES:** 

- **QLe manuel utilisateur se trouve sous https://docs.swisssalary.ch.**
- ■Assurez-vous que la version de mise à jour B5060.000 (CONSTRUCTION) / N5060.000 (BC/NAV) ou la version la plus récente est installée. Veuillez vérifier la version détenue dans SwissSalary sous RTC Client, puis sous Centre de rôles -> Organisation.
- QVeuillez vérifier auprès de votre partenaire Dynamics 365 si les ajustements spécifiques au client ont été réalisés. Ils pourraient être perdus si la mise à jour n'a pas été sauvegardée au préalable.

SI UNE VERSION ANTÉRIEURE À B5060.000 / N5060.000 EST INSTALLÉE, INTERROMPEZ L'INSTALLATION ET INFORMEZ-EN VOTRE PARTENAIRE OU CONTACTEZ-NOUS!

ASTUCE :

Nous vous recommandons de sauvegarder vos données avant de procéder à la mise à jour. Cette précaution n'est généralement pas absolument nécessaire, mais peut s'avérer utile pour des raisons de sécurité.

2. Décompressez le fichier d'objet / de l'application avec WinZip.

3. Ouvrez Dynamics 365 Business Central / Microsoft Dynamics NAV et avec Maj+F12, allez dans Object Designer (Extras -> Object Designer).

Vous voyez maintenant tous les objets qui sont disponibles dans votre base de données BC/NAV.

4. Allez dans Fichier -> Importer.

5. Indiquez le chemin d'accès où vous avez enregistré le fichier FOB/de l'application. Le système tente maintenant de charger le fichier.

6. Une information apparaît ensuite sur l'écran. Confirmez IMPÉRATIVEMENT en cliquant sur OK ou sur Non.

## REMARQUE:

Ouvrez TOUJOURS la feuille de calcul d'importation !

7. La feuille d'importation s'ouvre.

## REMARQUE IMPORTANTE:

Cliquez ici IMPÉRATIVEMENT sur REPLACE ALL ! Cliquez ensuite sur OK et le processus de chargement démarrera !

Dans RTC Client (à partir de NAV 2015), le message suivant apparaît également (veuillez confirmer en sélectionnant "Force" ):

Dans RTC Client (à partir de NAV 2015), une synchronisation est automatiquement requise; veillez à toujours confirmer ce message en cliquant sur OUI :

8. Les objets sont maintenant dans votre base de données. Une fois l'installation effectuée, le message final suivant s'affiche:

## REMARQUES IMPORTANTES:

Après les avoir chargés, nous recommandons de compiler les objets SwissSalary (F11). Veuillez définir un filtre (7) sur **SwS\*** dans la liste de la version (F7) et assurez-vous que "**All**" est sélectionné à gauche. Nous attirons votre attention sur le fait que le service BC/NAV doit si possible être redémarré. Généralement, cette opération ne peut être exécutée que par l'administrateur disposant des autorisations adéquates (à lancer uniquement pendant les périodes creuses, quand aucun utilisateur n'est plus connecté).

## IMPORTANT:

Dans l'environnement sursite, nous n'offrons AUCUNE prise en charge pour l'importation des applications. Adressez-vous directement à votre partenaire Dynamics 365.

## 9. Processus de mise à jour

Après avoir chargé les objets avec succès, revenez au menu principal, dans le Centre de rôles de SwissSalary.

Cliquez sur la rubrique Personnel (fiche du personnel). Le système procède automatiquement à l'actualisation de la mise à jour. L'ouverture du menu principal pour l'actualisation de la mise à jour doit impérativement être exécutée par un collaborateur détenant des droits d'administrateur. Faute de quoi, la mise à jour ne pourra être actualisée. Vous recevrez un message indiquant que le processus a bien été effectué dès que c'est terminé.

Vous trouverez un historique des mises à jour sous Centre de rôles -> Organisation, dans lequel toutes les versions de mise à jour correctement chargées sont recueillies.

Le processus d'actualisation des mises à jour doit impérativement être lancé après chaque mise à jour / Quality Release.

Dans le tableau Excel, vous pouvez voir les objets qui viennent d'être créés ou qui ont été modifiés. Vous trouverez ces objets et ceux qui se trouvent dans la zone d'accès restreint Partenaire sur notre site Web.

Explications concernant les types :

- $1 = Table$
- $3 =$  Report
- $4 =$ Dataport
- $5 =$ Codeunit
- $6 =$  XMLport
- 7 = MenuSuite
- $8 = Paqe$
- $9$  = Query

Si vous avez besoin d'éclaircissements, adressez-vous directement à votre partenaire Dynamics 365 ou contactez notre assistance.

# <span id="page-11-0"></span>**2.3 Droits d'accès et autorisations**

Description des rôles d'autorisation:

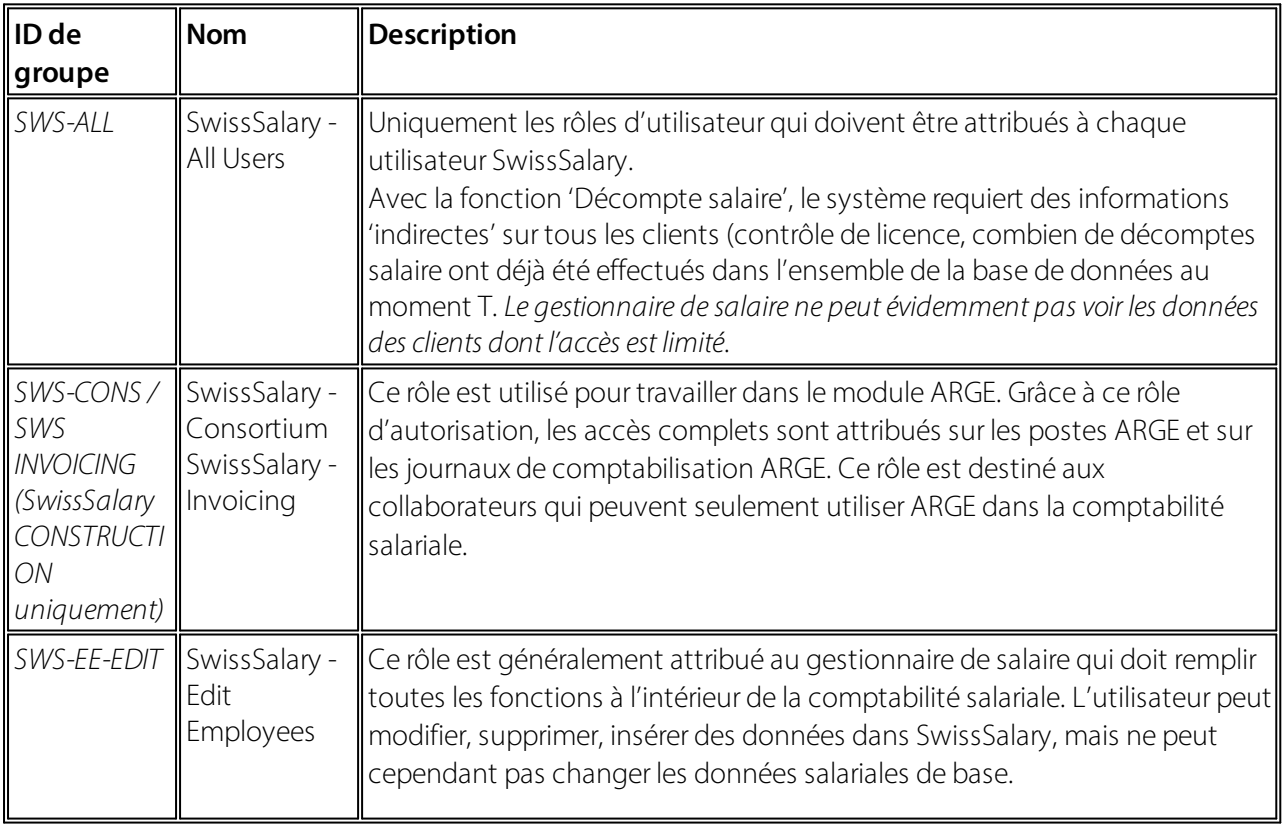

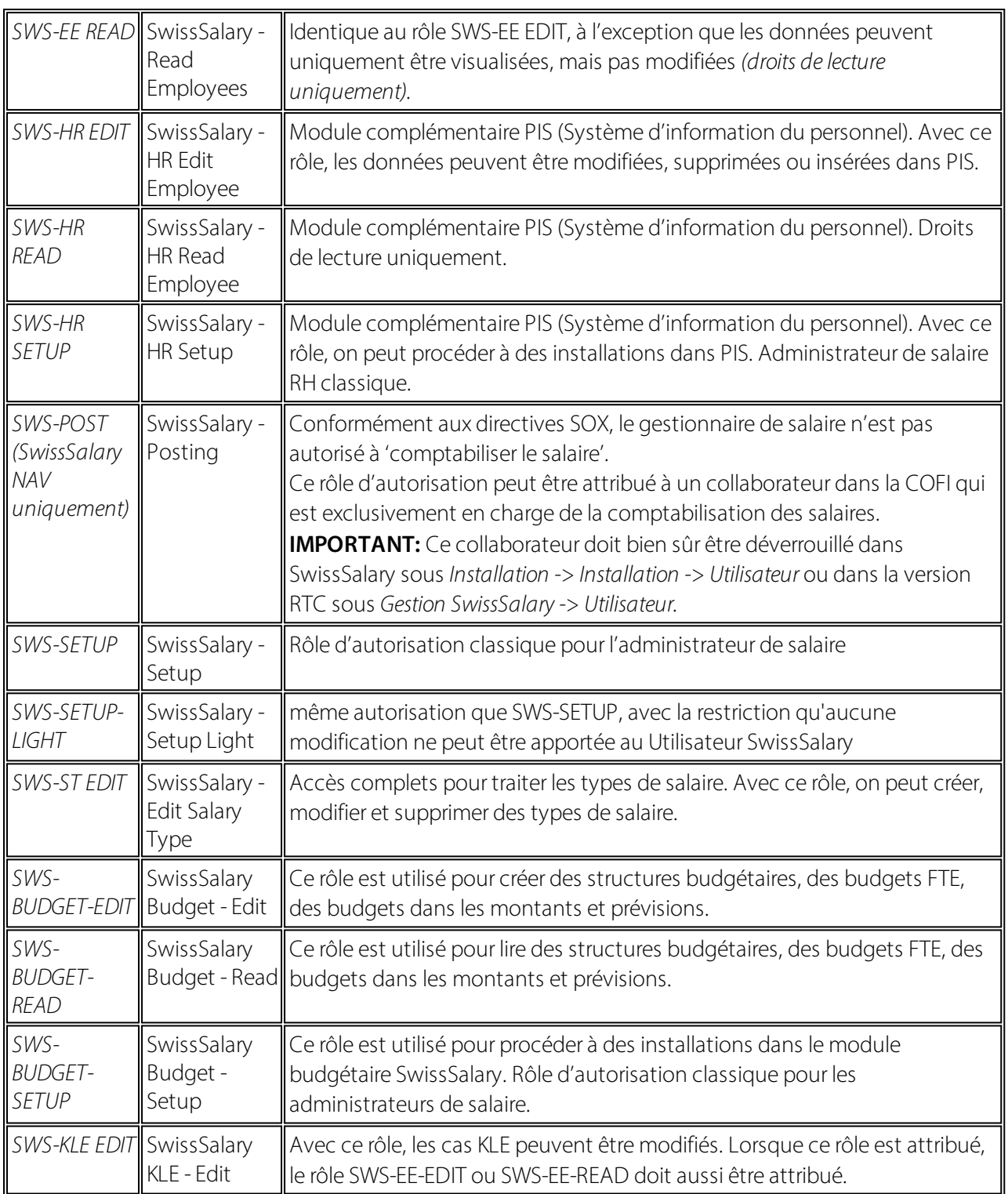

Les rôles d'autorisation modifiés doivent être ajustés dans SwissSalary après chaque mise à jour et pré-mise à jour *(nouveaux accès aux tableaux etc.)*

#### **NOTE IMPORTANTE:**

qSi vous avez procédé à des ajustements individuels dans les *rôles d'autorisation "SWS\*" par défaut,* n'oubliez pas que ceux-ci seront écrasés par le chargement automatique des rôles "par défaut".

■Ajoutez impérativement ces nouveaux tableaux aux rôles d'autorisation appropriés avant de redéverrouiller le système pour les utilisateurs !

Le processus de chargement des rôles par défaut peut être démarré via *Centre de rôles-> Organisation*. Vous pouvez installer d'un clic "toutes les mises à jour de la boutique".

Pour les rôles spécifiques aux clients, sélectionnez pour le fichier ZIP le chemin d'accès approprié dans l'onglet *Options* et pour *Direction*, sélectionnez *Importer*. Cliquez ensuite sur *OK,* les rôles utilisateur par défaut seront ajustés dans SwissSalary.

Si vous avez effectué des modifications dans nos rôles d'utilisateur par défaut ou souhaitez réaliser des modifications manuelles, allez dans *Extras -> Sécurité -> Rôles*. Cliquez sur le rôle approprié et ajoutez les nouveaux tableaux sous *Rôles -> Droits d'accès*. Vous trouverez cette installation dans RTC Client sous Départements -> Gestion -> Gestion des TI -> Généralités -> Ensemble des autorisations. Si vous avez des questions concernant ces installations, veuillez contacter le partenaire en charge.

Les tableaux suivants viennent d'être créés et doivent être ajoutés aux rôles correspondants *(au cas où ils seraient déjà utilisés et pour les entreprises qui ne travaillent pas avec les autorisations par défaut)*:

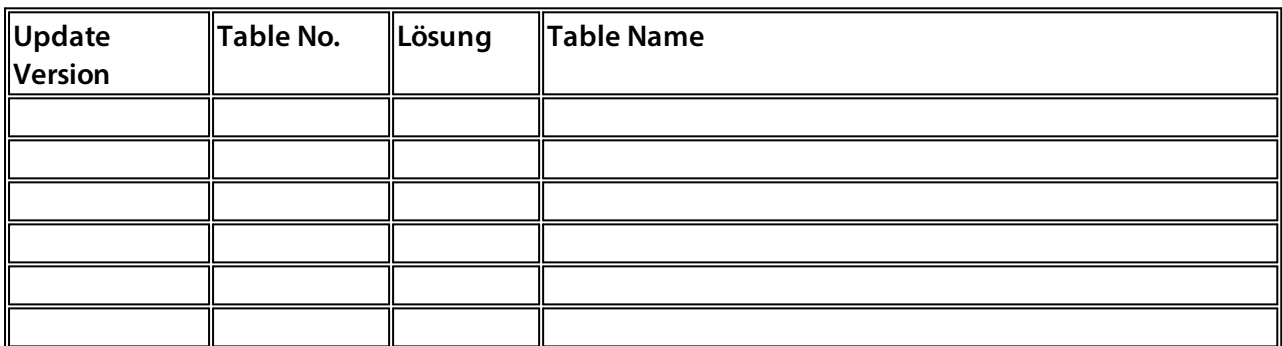

#### **Centre de rôles SwissSalary**

Chaque module BC/NAV a son propre centre de rôles. SwissSalary a développé la Page 3009252 SwS Payroll Role Center à cet effet. Au niveau des salaires, nous vous recommandons de travailler avec ce centre de rôles. Vous pouvez en outre importer le centre de rôles (le fichier XML se trouve avec les objets de mise à jour).